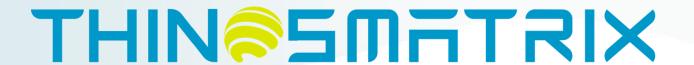

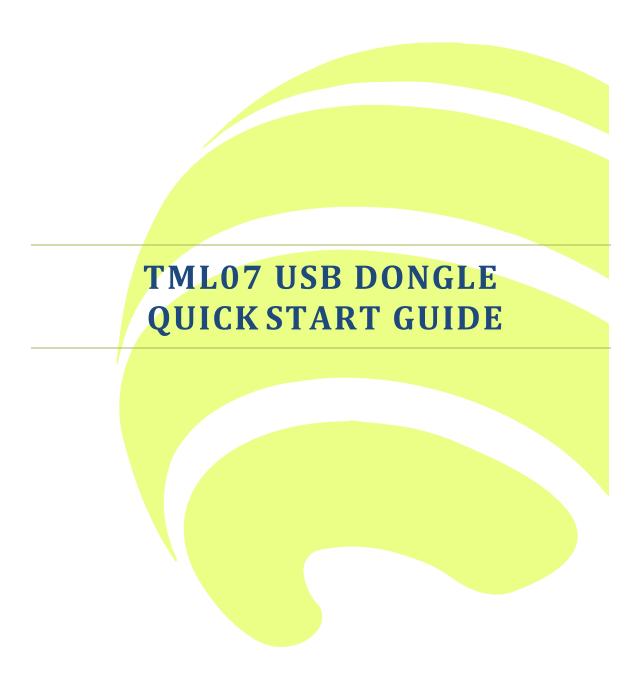

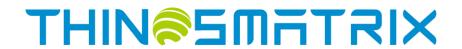

# **Contents**

| Know your Dongle Device | . 3 |
|-------------------------|-----|
| Indicators              | . 3 |
| Inserting SIM Card      | . 4 |
| Turning on the Device   | . 4 |
| Resetting the device    | . 5 |
| Web Configuration       | . 5 |
| Safety for the Owner    | . 6 |
| Device Handling         | . 6 |
| FAQS                    | . 7 |

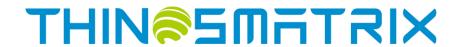

# **Know your Dongle Device**

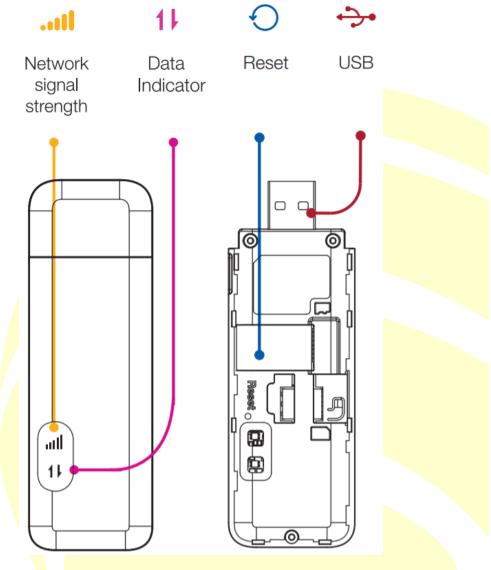

# **Indicators**

| Signal Indicator | att  | LTE                              |
|------------------|------|----------------------------------|
|                  | all  | 3G                               |
|                  | attl | No Network                       |
| Data             | 11   | Blue light blink, Data consuming |
|                  |      | Light off, No Data               |

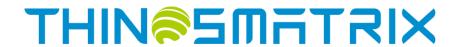

# **Inserting SIM Card**

Open the back cover and locate the SIM card slot to open the tray lift it up.

Insert the SIM card and make sure they are placed properly with the chip facing down.

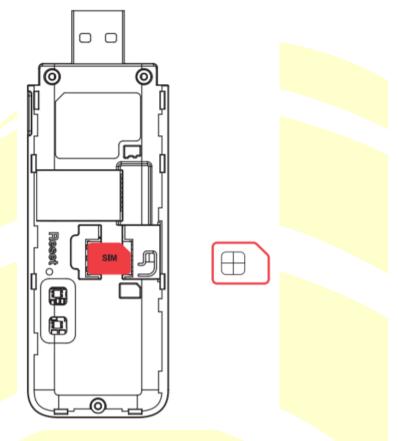

# Turning on the Device

The Setup is done.

Now plug the Dongle into your laptop and enjoy the Internet.

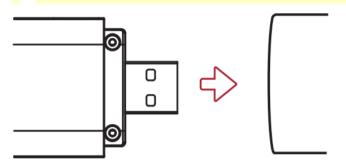

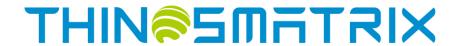

### Resetting the device

You may need to perform a hardware reset when you forget login username or password.

You can reset the device by pressing Reset button for 1 second.

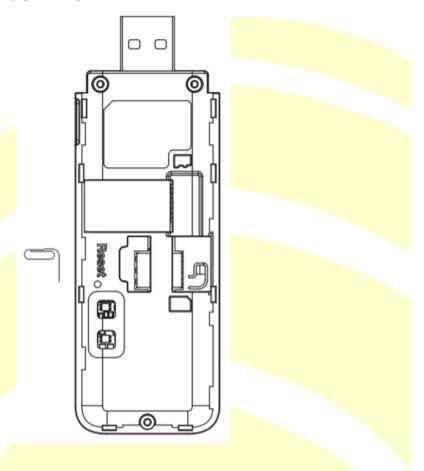

# Web Configuration

Using the Web Configuration Utility, you can change the network type, the network operator and modify other functions.

#### Step 1:

Connecting your computer to the Dongle device by USB.

#### Step 2:

Enter the URL http://192.168.1.1 in your browser to open the Web Configuration page.

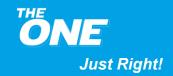

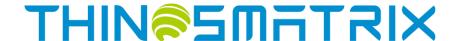

#### Step 3:

Click login button on right top by using "admin" as username and password to access the homepage of Web Configuration page.

#### Step 4:

Customize network and other parameters.

### Safety for the Owner

Always keep the device at a distance of 20cm from medical devices like hearing aids or pacemakers etc. As they may interfere with your Dongle device. It is advisable to consult your physician or the manufacture of the medical device before using your device.

Avoid using device in areas with high electromagnetic radiations.

Be aware of usage limitations when using your device at places such as aircrafts, petrol stations, hospitals, oil warehouses or chemical factories, where there are explosives gases or explosive products being processed. Turn off your device if required.

Do not open and touch the inner area of your device as it may affect your device performance.

Keep the device out of children's reach. Your device may cause injury if used as a toy.

Do not touch metallic parts of your device as they may become hot when the device is working.

## **Device Handling**

Use only original and authorized accessories. Unauthorized accessories may affect your device performance.

Do not expose your device to moisture or water. Handle carefully. Do not drop!

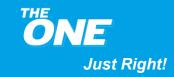

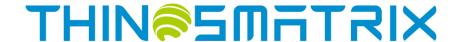

### **FAQS**

- 1. Q: What should I do if the device can not connect to the Internet?
  - *A*: 1. Please check if the computer is connected well to your Dongle.
  - 2. Make sure your SIM card is properly inserted.
  - 3. Ensure your SIM Card is activated and has adequate data balance available.
- 2. Q: How do I Change network mode and login password?
  - A: Please connect computer to your Dongle device over USB interface.
  - 1. Enter http://192.168.1.1 in your browser's URL input field.
  - 2. Use the following login details to access the web.
  - 3. Configuration Utility and make changes to your device.

Username: admin Password: admin

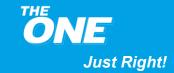